# bSHaW bucks sexual health and wellbeing

## Community Pharmacy Step by Step Guide to Registering and Logging On

Below you will find step by step instructions to register and login to the Buckinghamshire Safeguarding Training platform that hosts the Community Pharmacy Emergency Contraception training. If you previously completed the Emergency Contraception Training or have used this platform before, follow the instructions under I have a login. If you have forgotten your login details, you can reset them using this link: https://lms.buckssafeguarding.org.uk/

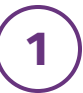

### Click to open Community Pharmacy Training from the bShaW website link below:

https://sexualhealthbucks.nhs.uk/professionals/community-pharmacies/

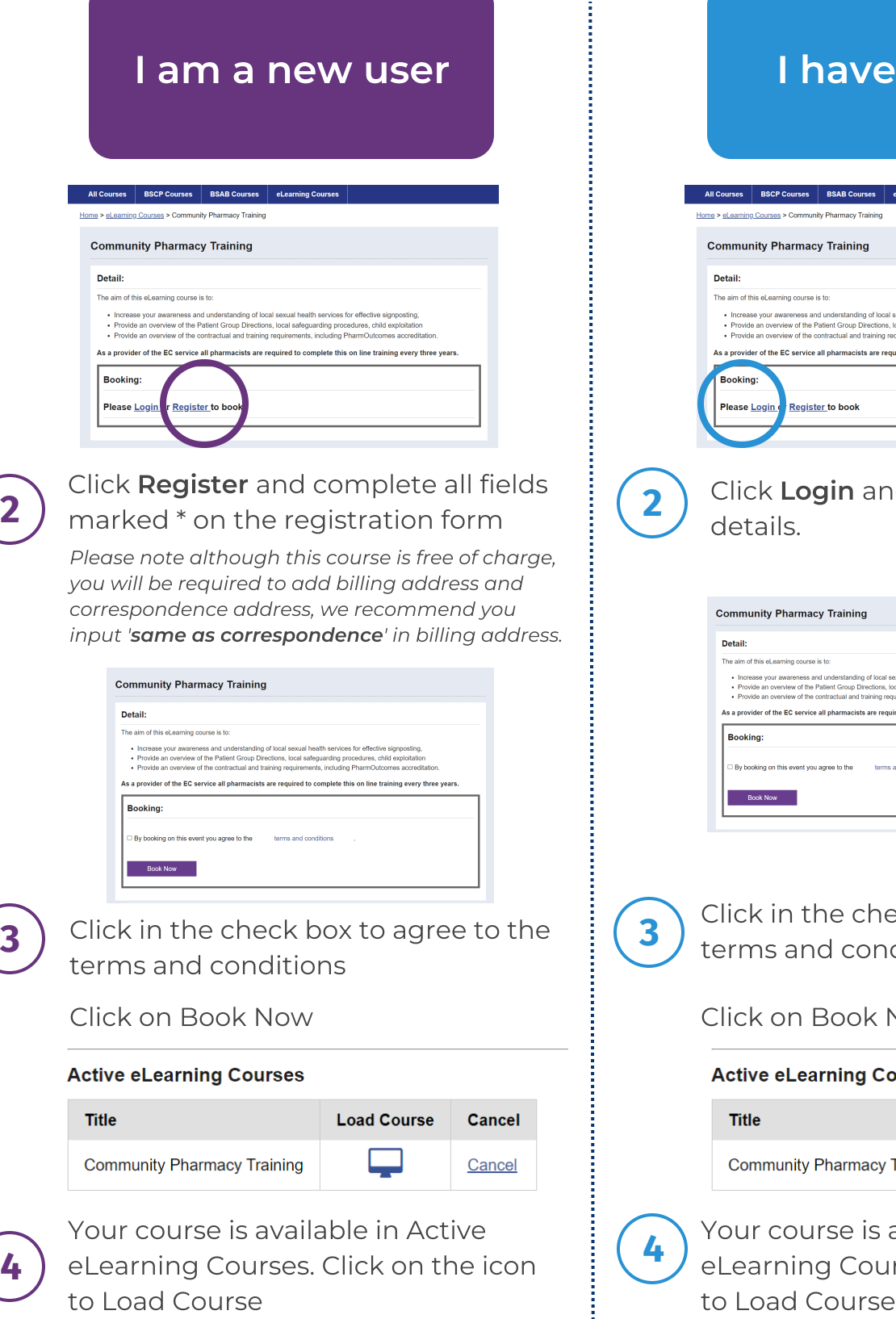

and services for ences<br>guarding procedures,<br>ts, including PharmOu es acc ired to complete this on line training every three years d enter your login

a login

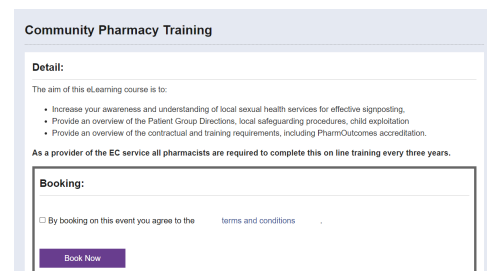

eck box to agree to the ditions

#### Now

#### ourses

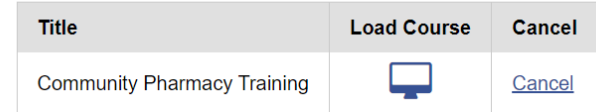

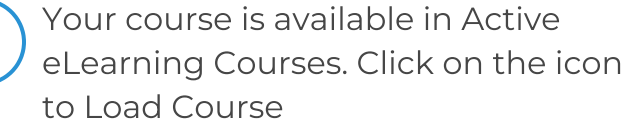